# **Chapter 3: Interactive Web Applications**

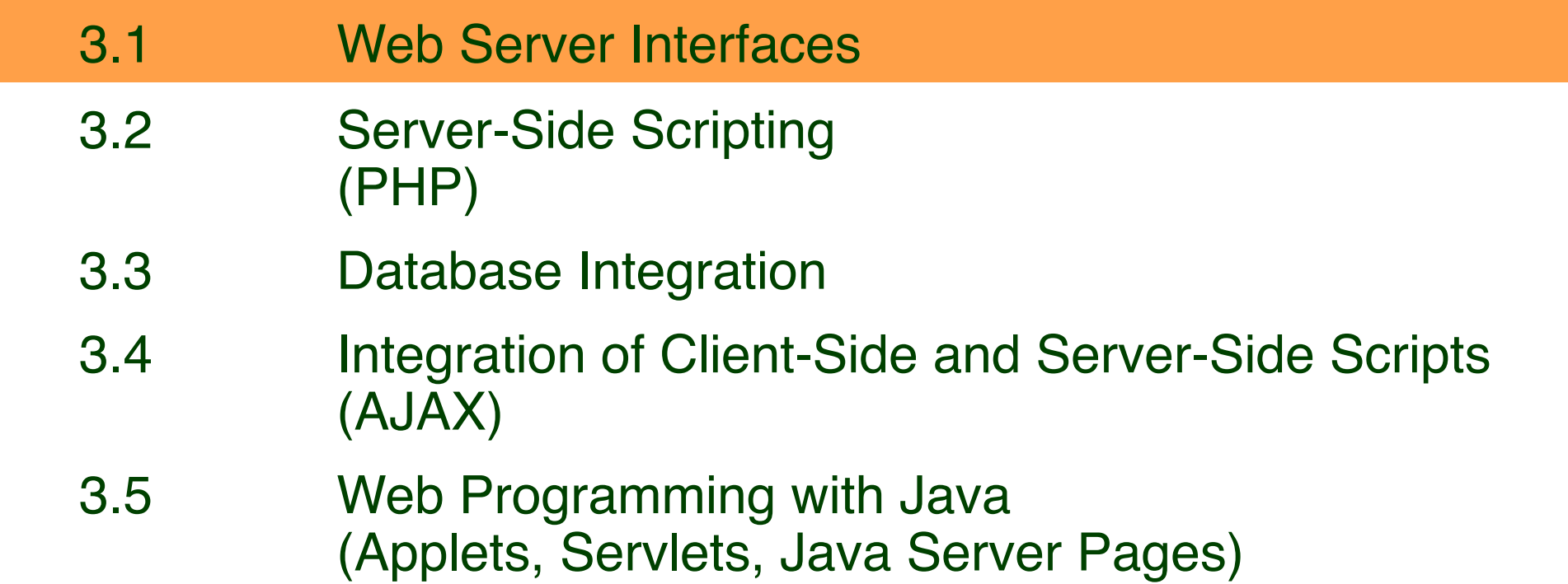

### **Dynamic Web Contents**

- Contents shown to user in browser is dependent on some external variables
- Examples of external variables:
	- Date and time
	- Contents of an information archive (e.g. recent news)
	- Actions of the user
		- » Pointing to elements
		- » Clicking at a certain position
		- » Filling out forms
- Wide-spread applications:
	- E-Commerce
	- Interpersonal communication media (forums, discussion boards)
	- Mass media (news and other information services)

### **Server-Side vs. Client-Side Realisation**

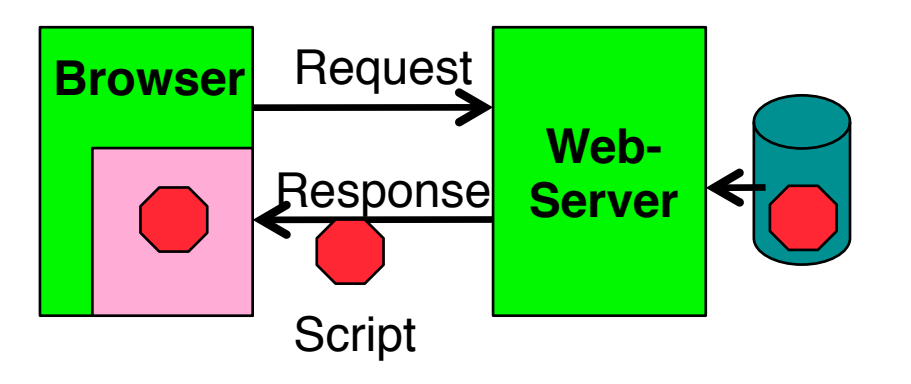

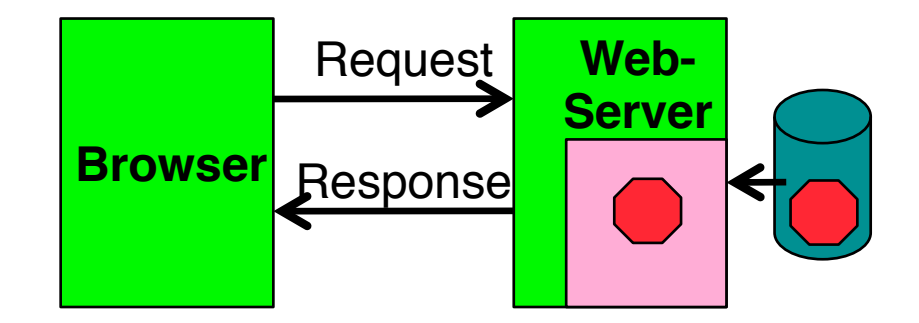

- Client-side realisation:
	- Browser contains execution engine for scripts
	- Web server does not need to execute scripts
	- Script ist sent to client as part of server response
	- Example: JavaScript
- Server-side realisation:
	- Web server contains execution engine for scripts
	- Browser does not need to execute scripts
	- Script is executed on server and computes response to client
	- Example: PHP

### **Server Scripts vs. Client Scripts**

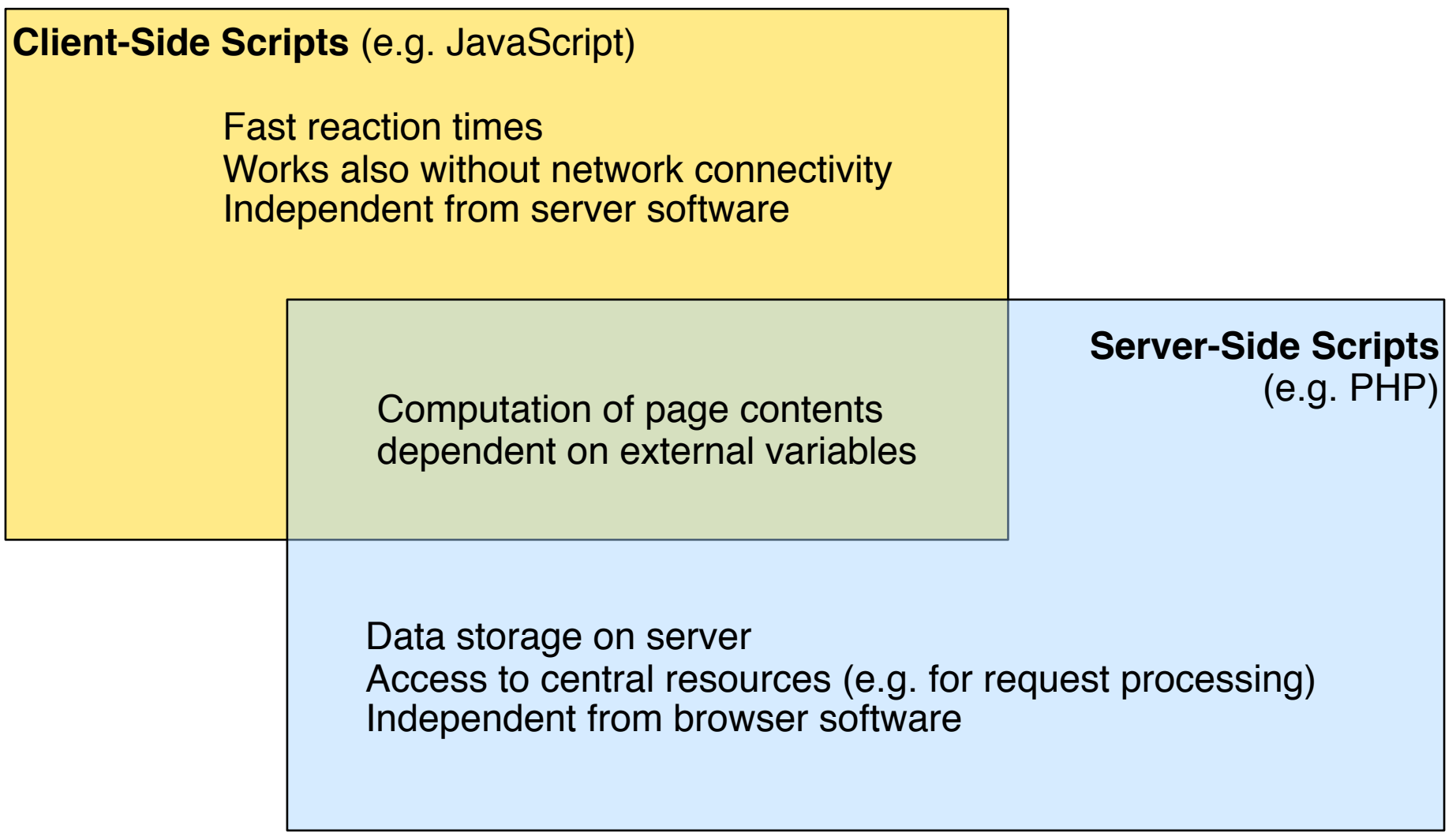

### **Common Gateway Interface (CGI)**

- A request can identify an executable command on the server
	- Command is executed
	- Parameters are passed to it via environment variables (e.g. QUERY\_STRING)
- Informal standard, by a developer community in 1993
	- Current standard (1.1) is documented at NCSA (http://hoohoo.ncsa.illinois.edu/cgi/)
	- IETF RFC 3875
- CGI programs can be written in any executable language:
	- Programming languages (e.g. C/C++, Java)
	- Scripting languages (e.g. Unix shells, Perl, TCL)
- Typical locations on server file system:
	- **/cgi-bin**
	- **/cgi-src**

### **Principles of Writing CGI Code**

- Passing parameters to the CGI program:
	- **http://www.example.com/cgi-bin/example.cgi?paraminfo**
	- Program example.cgi is executed
	- String "paraminfo" is made accessible for the program in the environment variable QUERYSTRING
- Passing information to the browser:
	- The CGI program has to write the data in a form displayable by the browser
	- Always the first line is a MIME type specification, e.g.: **Content-type: text/html**
- Example for a very simple CGI program:

```
#!/bin/sh
echo "Content-Type: text/plain"
echo ""
echo "Hello, world."
```
### **Drawbacks of CGI**

- High danger of security problems:
	- Injection of malicious script code (through program errors)
- Calling a CGI command is expensive:
	- Creating a new process (in Unix)
	- Sometimes on demand compilation
	- Generally not suitable to high load situations
- Alternatives to CGI:
	- SCGI (Simple CGI)
	- FastCGI (single persistent process to handle queries)
	- WSGI (Web Server Gateway Interface) for Python
	- Microsoft Internet Server Application Programming Interface (IISAPI)
	- Server modules
		- » E.g. script language modules for Apache

# **Chapter 3: Interactive Web Applications**

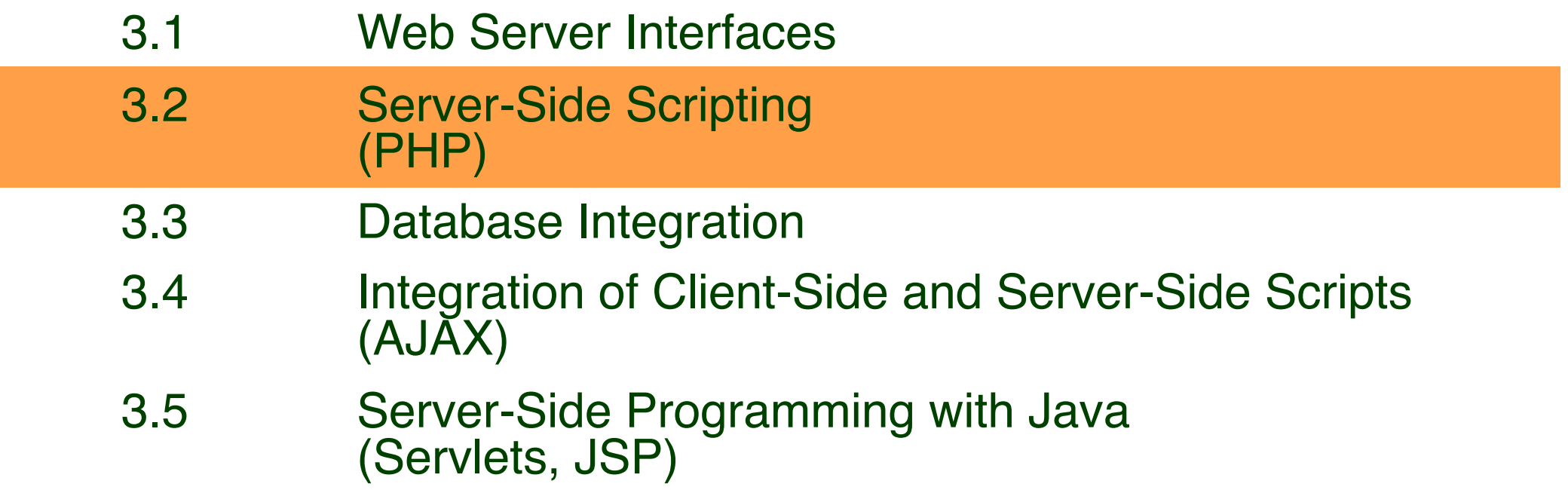

R. Lerdorf, K. Tatroe, P. MacIntyre, T. Apandi (Hg.), A. Randal (Hg.): Programming PHP, 2nd. ed., O'Reilly 2006

**Ludwig-Maximilians-Universität München Netzlerigherrorist Multimedia in Netze, Netz, Wilhelm ann** 

### **Server-Side Script Language PHP**

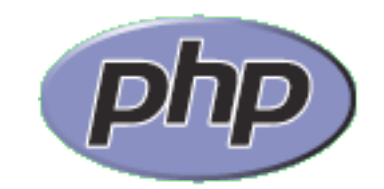

(Only an example for a server-side script language!)

- PHP:
	- **P**ersonal **H**ome **P**age Toolkit
		- » 1995, Rasmus Lerdorf
		- » 2003, new by Zeev Suraski, Andi Gutmans
	- **P**HP **H**ypertext **P**reprocessor (recursive acronym, backronym)
- Current version: 5.3 (June 2009), 6 in preparation
- OpenSource project:
	- see www.php.net
	- Can be used and modified freely (PHP license)
- Syntax loosely oriented towards C
	- Variations of possible syntax
- Extensive function library
	- being extended by community

### **Prerequisites for Using PHP in Practice**

- Always (even if using just one computer)
	- Installation of a Web server
		- » OpenSource: *Apache*
		- » Microsoft *Internet Information Server*
	- Invocation of PHP always indirectly by loading pages from server (http://...)
		- » Loading from local computer: http://localhost/...
- Installation of PHP software as plug-in for used Web server
- Very often also installation of a data base system (e.g. MySQL)
- Frequently used acronyms for specific configurations:
	- LAMP: Linux, Apache, MySQL, PHP
	- WIMP: Windows, Internet Information Server, MySQL, PHP
	- MOXAMP: MacOS X, Apache, MySQL, PHP

### **Activation of PHP Module in Apache**

- Example (MacOS 10.5):
	- Apache + PHP module are pre-installed
	- Configuration needs to be updated (remove a comment sign)
- /etc/apache2/httpd.conf:

**# This is the main Apache HTTP server configuration file. It contains the # configuration directives that give the server its instructions. # See <URL:http://httpd.apache.org/docs/2.2> for detailed information.**

**... LoadModule bonjour\_module libexec/apache2/mod\_bonjour.so LoadModule php5\_module libexec/apache2/libphp5.so #LoadModule fastcgi\_module libexec/apache2/mod\_fastcgi.so**

### **Hello World in PHP**

**<!DOCTYPE HTML PUBLIC "-//W3C//DTD HTML 4.01 Transitional// EN" "http://www.w3.org/TR/html4/loose.dtd">**

**<html>**

**<head>**

 **<title>Hello World with PHP</title>**

**</head>**

### **<body>**

 **<h1>**

 **<?php echo "Hello World!"; ?>**

 **</h1>**

**</body>**

**</html>**

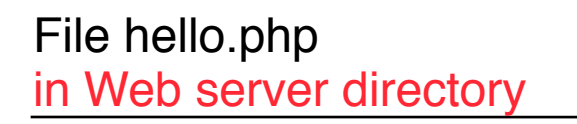

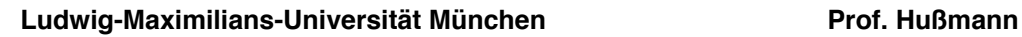

슙

**Hello World!** 

+ Ohttp://localhost/~hussmann/hello.php

### **Embedding of PHP into HTML**

- XML style (used here):
	- Like *Processing Instructions* in XML
	- **<?php** *PHP Text ?>*
- SGML style:
	- Widely used in older scripts
	- Not really recommendable: PHP language not specified
	- **<?** *PHP Text* **?>**
- HTML style:

– Using HTML tag: **<script language="php">** *PHP Text* **</script>**

### **A More Useful Example**

**<!DOCTYPE HTML PUBLIC "-//W3C//DTD HTML 4.01 Transitional//EN" "http://www.w3.org/TR/html4/loose.dtd">**

```
<html>
```
#### **<head>**

```
 <title>User Agent Test with PHP</title>
```
**</head>**

```
<body>
   <h1>User agent used:</h1>
   <p> 
       <?php echo $_SERVER['HTTP_USER_AGENT']; ?>
   </p>
   <p>
       <?php
               if (strpos($_SERVER['HTTP_USER_AGENT'], 'MSIE') == FALSE) {
                      echo "You are not using Internet Explorer.";
 }
        ?>
   </p>
</body>
</html>
```
## **PHP Syntax (1)**

- Inheritance from shell scripts
	- Variables start with "\$"
	- Some UNIX commands part of the language, e.g.:

**echo** "**Hello";**

• Control statements exist in different versions, e.g.:

```
if (bedingung1)
```
 **anw1** 

```
elseif (bedingung2)
```
 **anw2** 

```
else anw3;
```
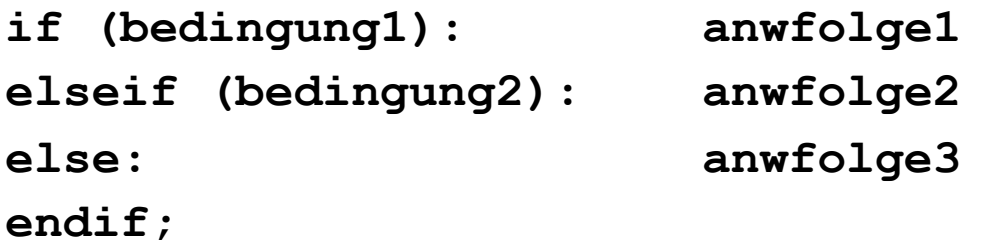

**Ludwig-Maximilians-Universität München Australia im Netz, Prof. Hußmann** 

### **PHP Syntax (2)**

- Various comment styles:
	- One-line comment, C style:
		- **echo "Hello"; // Hello World**
	- One-line comment, Perl style / Unix shell style: **echo "Hello"; # Hello World**
	- "One line" ends also at end of PHP block
	- Multi-line comment, C-style:

```
echo "Hello"; /* Comment
 spreads over multiple lines */
```
- Do not create nested C-style comments!
- Instruction must always be terminated with ";"
	- Exception: end of PHP block contains implicit ";"

### **PHP Type System**

- Scalar types:
	- boolean, integer, float (aka double), string
- Compound types:
	- array, object
- Special types:
	- resource, NULL
	- Resource type: refers to external resource, like a file
- "The type of a variable is not usually set by the programmer; rather, it is decided at runtime by PHP depending on the context in which that variable is used."

(PHP Reference Manual)

# **Arrays in PHP (1)**

- An array in PHP is actually an ordered map
	- Associates values to keys
	- Keys can be integer or string (even mixed in same array)
	- Multi-dimensional arrays (arrays of arrays) are supported
- Multiple use of the array data structure for array, list, hash table, dictionary, stack, queue, …
- Creating arrays (examples):

```
<?php
  $arr = array("foo" => "bar", 12 => true);
  echo $arr["foo"]; // bar
  echo $arr[12]; // 1
?>
<?php
  $arr = array("somearray" => array(6 => 5, 13 => 9, "a" => 42));
  echo $arr["somearray"][6]; // 5
  echo $arr["somearray"][13]; // 9
  echo $arr["somearray"]["a"]; // 42
?>
```
## **Arrays in PHP (2)**

• Arrays with strictly numerical keys

```
– Implicit position numbers as keys
$array = array( 7, 8, 0, 156, -10);
  // this is the same as array(0 => 7, 1 => 8, ...)
```
• Arrays as collections

```
$colors = array('red', 'blue', 'green', 'yellow');
foreach ($colors as $color) {
    echo "Do you like $color?\n";
}
```
• Assignment operations on arrays always mean copying of values!

### **Object-Orientation in PHP (1)**

```
<?php
   class SimpleClass { 
      // property declaration 
  public $var = 'a default value'; 
      // method declaration 
      public function displayVar() {
         echo $this->var; 
 }
   }
```
Property access with "->" operator

Visibilities: public, private, protected

```
$instance = new SimpleClass();
$instance->var = 'property value';
$instance->displayVar();
```
### **Object-Oriented Concepts in PHP**

- Static class properties and methods
	- "static" keyword
- Class Inheritance:
	- "extends" keyword in class definition
- Class Abstraction:
	- "abstract" keyword in class definition
- Scope Resolution operator ("::"):
	- Access to static, constant or overridden properties or methods of a class

```
<?php
```
**?>**

```
class MyClass {
             const CONST_VALUE = 'A constant value';
 }
      $classname = 'MyClass';
       echo $classname::CONST_VALUE; // As of PHP 5.3.0
```
– In combination with "self" and "parent" keywords (denoting classes): Possibility to access overridden version of a method (cf. "super" in Java)

**Ludwig-Maximilians-Universität München Australia im Netz, Prof. Hußmann** 

### **Example: Fibonacci Function in PHP (Version 1)**

```
<body> ...
  <h2>
      <?php
            function fib($n){
                 if ($n==0)
                       return 0;
                 else
                       if ($n==1)
                             return 1;
                       else
                             return fib($n-1)+fib($n-2);
            };
            echo "fib(3) = ", fib(3), "<br>";
            echo "fib(8) = ", fib(8), "<br>";
      ?>
   </h2> 
</body>
</html>
```
fibonacci1.php

### **HTML Reminder: Forms**

- User input in HTML:
	- **<form>** Element
- Sub-element:
	- **<input type***=ty* **name=***name>*

Allowed types (*ty)* (selection):

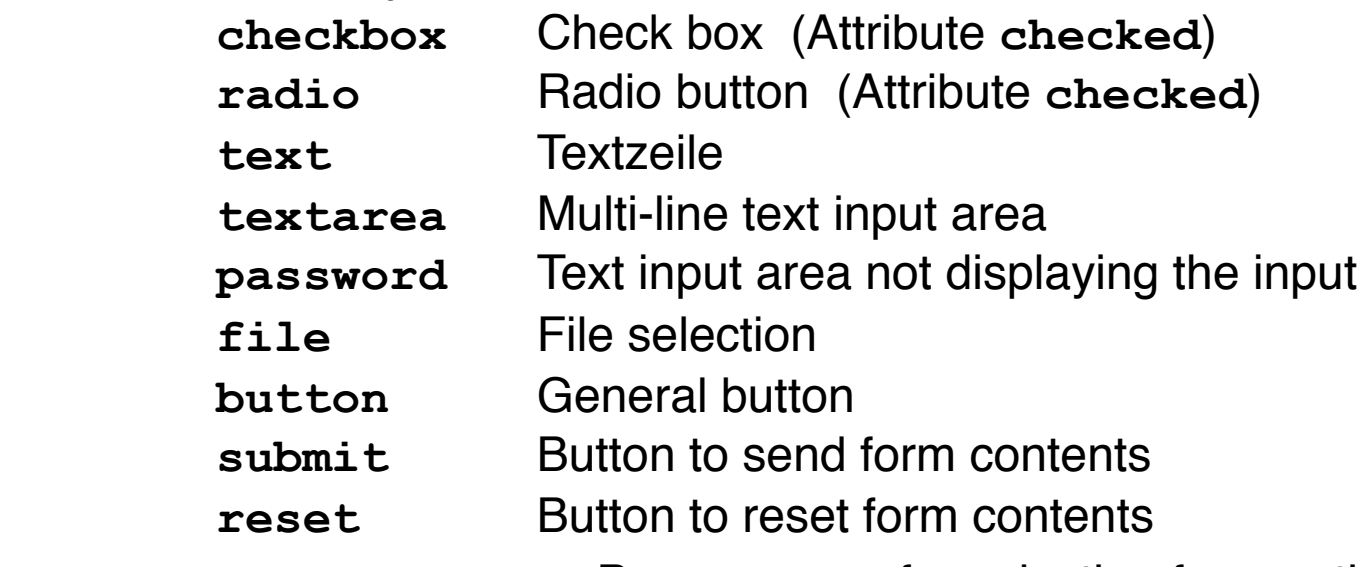

– **<select name=***name>* Pop-up menu for selection from options

List of options: Sub-elements **<option>**

 **<option selected***>* defines "pre-selected" values

### **Forms and Server-Side Scripts**

- User input into forms
	- Has to be transferred to server
	- Is evaluated in the server script
	- Can be displayed afterwards in a way determined by the script
- HTML: **action** attribute for tag **<form>**
	- Specifies the server page to process the input
	- Can contain embedded script
- PHP:
	- Well suited for processing input from forms
	- Special syntactic support for form values
		- » (Old versions of PHP: Simply made available as variables)
- Example:
	- **<form name="formular" action="script.php">**

### **GET and POST Methods in HTTP**

Hypertext Transfer Protocol (HTTP) supports two methods for passing parameter values to called documents/scripts:

- GET Method:
	- Values of variables coded and transmitted within URL:

### **http://host.dom/pfad/fibonacci2.php?eingabe=12**

- Parameters can be passed just by creating a certain URL (without forms)
- Suitable for simple requests
- POST Method:
	- Values of variables not visible in URL
	- Web server reads parameter values from standard input (like the HTML text)
	- (Slightly) more difficult to "manipulate"
- HTML: Attribut **method** for form tag **<form>**
	- **method="get"** (default!) or **method="post"**

### **Fibonacci Function in PHP (Version 2): Input Form Calling PHP Script**

**<body> <h1> Fibonacci Function (Input) </h1> <h2> Please enter number: <form name="fibform" action="fibonacci2b.php"> <input type="text" name="fibinput" value="0"><br> <input type="submit" value="Compute"> </form> </h2> </body> </html>**

### fibonacci2a.html

**Ludwig-Maximilians-Universität München Australia im Netz, Prof. Hußmann** 

### **Fibonacci-Funktion in PHP (Version 2): Result Page**

**<body> <h1> Fibonacci Function (Result) </h1> <h2> <?php \$fibinput = \$\_REQUEST['fibinput']; function fib(\$n){** *as in version 1* **}; echo "fib(\$fibinput) = "; echo fib(\$fibinput); echo "<br>"; ?> <br> <a href="fibonacci2a.html">New Computation</ a> </h2> </body>** fibonacci2b.php

**Ludwig-Maximilians-Universität München Australia im Netz, Prof. Hußmann** 

### **Variables, Parameter Passing and Security**

- Global arrays \$\_REQUEST, \$\_GET, \$\_POST
	- for accessing external values determined at call time (like form input)
	- \$\_REQUEST contains all parameters given in request,
		- \$\_GET and \$\_POST contains all parameters passed by the resp. method
	- Obtaining individual variable values by array lookup:
		- **\$\_REQUEST['***var***'];**
- Older PHP versions (up to 4.2.0):
	- Huge security hole by not distinguishing between external values (like form input) and local variables
		- » External values were directly accessible through variables (like "\$fibinput")
	- Weak type system of PHP makes situation worse
	- Manipulations of URL (GET parameter values) may enable setting of internal variables (e.g. "authorization\_successful"...!)
	- Old behaviour can still be enabled by server configuration

### **Combination of Input and Result Pages**

```
<body>
   <h1>
       Fibonacci Function
   </h1>
   <h2>
       <?php
              function fib($n){ as above };
             ! ! $eingabe = $_REQUEST['fibinput'];
              echo "fib($fibinput) = ";
              echo fib($fibinput);
              echo "<br>";
       ?>
      \langlehr>
       Please enter number:
       <form name="fibform" action="fibonacci2.php">
              <input type="text" name="fibinput" value="0"><br>
              <input type="submit" value="Compute">
       </form> 
   </h2>
</body>
```
fibonacci2.php

### **Permanent Storage of Information**

- Displayed content very often comes from server or client side storage
	- E-Commerce, E-Government, ...
	- Personalized pages
	- Discussion fora
	- ...
- Server-side storage:
	- Huge amounts of data (database)
		- » or simple files!
	- Data update by external software
	- Integration with arbitrary software systems
- Client-side storage:
	- Small amounts of data
	- Security-based restrictions (information accessible for user)
	- Frequently used for status storage, identification etc.: "Cookies"

### **Cookies**

- Small data units stored in the browser storage area, controlled by browser
- Cookie contains:
	- *Name* (String), also called *key*
	- *Value* (String)
	- *– Expiration date*
	- optional: domain, path, security information
- HTTP transfers cookies between client and server
	- In each request all *related* cookies are sent from client to server
- Cookie is accessible only for the program/server which has created it
- Client-side creation/access: e.g. with JavaScript
- Server-side creation/access: e.g. with PHP
	- Cookies available in global array \$\_COOKIE

### **Cookies in PHP: Screenshot**

Current Time: 18:31:59 **Cookies currently set:** cookie2=another text cookie1=text for cookie 1 Refresh Cookie Name name **Cookie Content** text Lifetime (minutes) 10 **Set Cookie** 

**Ludwig-Maximilians-Universität München Australia im Netz, Prof. Hußmann** 

### **Accessing Cookies**

Displaying a list of all cookies currently set (for this application):

```
<html>
  <?php 
    date default timezone set('Europe/Berlin');
     echo "Current Time: ", date("G:i:s"), "<br><br>\n";
     echo "<b>Cookies currently set:</b><br><br>\n";
    while (list(\$k, \$v) = each(\$ COOKIE)) echo $k, "=", $v, "<br>\n";
   ?>
...
```
**</html>**

### **HTML Form for Setting a Cookie**

**<form>**

```
 <input type="text" name="key" value="name">
       Cookie Name<br>
    <input type="text" name="val" value="text">
       Cookie Content<br>
    <input type="text" name="tim" value="10">
       Lifetime (minutes)<br>
    <input type="submit" name="set"
       value="Set Cookie"><br>
 </form>
```
- Page loaded via **action** is identical to page containing the form ("cookietest.php") – omitting the **action** attribute is sufficient.
- Due to server-side execution, the actual setting action can only be carried out when the next pages is loaded!
- "**name"** attribute of **submit** button required for distinction to other buttons ("refresh" in the example).

### **Setting the Cookie**

```
<?php 
  if ($_GET['set']) {
     $key = $GET['key'];
     $val = $ GET['val'];
     Stim = S GET['tim'];
      $exp = time() + $tim * 60;
      setcookie($key, $val, $exp);
 }
?>
<!DOCTYPE HTML PUBLIC "-//W3C//DTD HTML 4.01
 Transitional//EN" "http://www.w3.org/TR/html4/loose">
<html>
```
**...**

- "**name"** attribute of **submit** button used to decide whether **"set"** button was pressed
- setcookie() call has to be very first output of page, to be transmitted together with the headers (HTTP requirement).

**Ludwig-Maximilians-Universität München Australia im Netz, Prof. Hußmann** 

### **A Simple Discussion Forum (1)**

- Interactive submission of text contributions
- Display of all submissions available on server
- Server uses simple text file for storage
- Altogether approx. 50 lines of HTML+PHP !

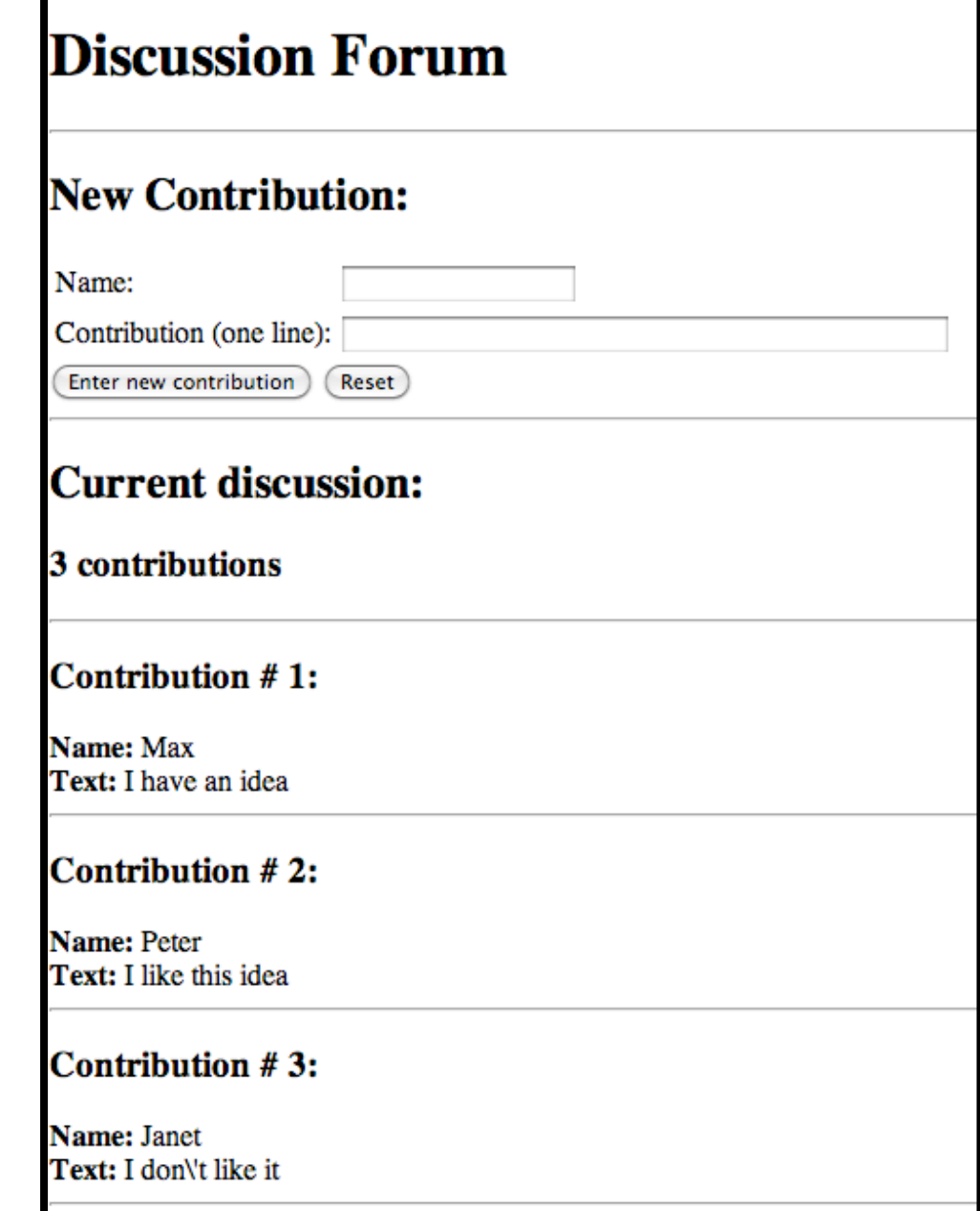

### **A Simple Discussion Forum (2)**

Contents of file "forum.txt":

- Each two consecutive lines represent one contribution.
- First line: Name
- Second line: Text

### **Max**

**I have an idea**

### **Peter**

**I like this idea**

### **A Simple Discussion Forum (3)**

Display of the full content of the file 'forum.txt'

- Used file function:
	- **file():** Converts file content to string array
- Used array function:
	- **count():** Length of array

```
 <h2>Current discussion:</h2>
 <?php 
    $content = file("forum.txt");
    echo "<h3>", count($content)/2, " contributions</h3>";
    echo "<hr>";
   Si = 0:
    while ($i < count($content)) {
       echo "<h3>Contribution # ", ($i+2)/2, ":</h3>";
          echo "<br/>b>Name: </b>", $content[$i++], "<br>";
          echo "<br />b>Text: \deltanbsp;</b>", \deltacontent [\deltai++], "<br />br>";
           echo "<hr>"; 
 }
 ?> forum.php
```
### **A Simple Discussion Forum (4)**

Extending the file 'forum.txt' with a new contribution

```
– Parameter $newcontrib indicates whether the "enter contribution" button was pressed
```
- Used file functions:
	- **fopen(), fclose():** Open file ("a"=append), close file
	- **fputs():**! ! Write string to file

```
 <?php 
   $newcontrib = $_REQUEST['newcontrib'];
   $name = $_REQUEST['name'];
   $contrib = $_REQUEST['contrib'];
   if ($newcontrib != "" && $name != "" && $contrib != "") {
      $file = fopen("forum.txt", "a");
      if ($file) {
            fputs($file,$name . "\n"); 
            fputs($file,$contrib . "\n"); 
            fclose($file);
 }
 }
 ?>
```
### **Potential Enabled by Server-Side Scripts**

- Receive and store user input
	- In various forms of persistent storage
		- » Plain text files, XML files, data base
- Process input and compute results
	- Depending on various information available on server side
- Create output suitable for being displayed in Web browsers
	- HTML, may include JavaScript
- Make use of advanced features offered by Web browsers
	- Examples: Cookies, user agent identification

### **Applications to Multimedia**

- PHP is not directly multimedia-related, but HTML-oriented
- HTML allows media embedding
- The combination of HTML + PHP + media embedding enables the creation of new digital media
- Examples for interactivity added to media playback, realizable by PHP scripts
	- Selection of media, e.g. search functions
		- » Using forms and backend data base
	- User-specific recommendations
		- » Using cookies
	- Aggregating (explicit and implicit) user input
		- » Frequency of use for individual media (charts)
		- » Correlation of use across media (collective recommendation)
		- » Tagging

### **Examples for PHP Multimedia Scripts**

### **PHP: Multimedia Scripts and Programs**

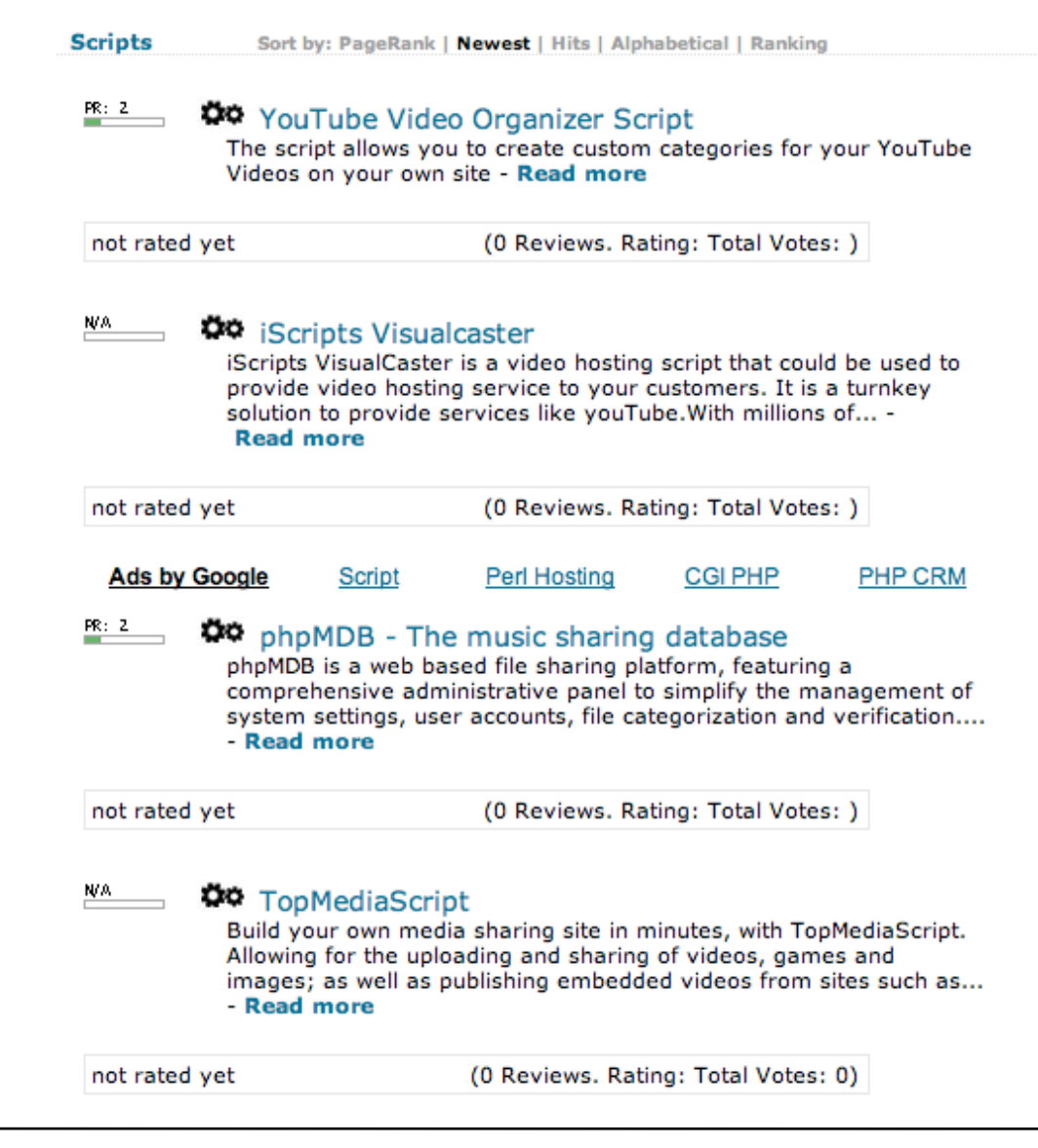

#### **Ludwig-Maximilians-Universität München Prof. Hußmann**

www.webscriptsdirectory.com

### **Multimedia Functions in PHP Library (1)**

- See e.g. Multimedia chapter of tutorial "Practical PHP Programming" http://www.tuxradar.com/practicalphp/11/0/0
- Example: Creating an image

```
<?php
```

```
$image = imagecreate(400,300);<br>// do stuff to the image
imagejpeg(\text{Simage}, '', 75);imagedestroy($image);
```

```
?> File: picture1.php
```
<HTML>

```
<TITLE>PHP Art</TITLE>
```
<BODY>

```
<IMG SRC="picture1.php" />
```
 $\langle$ /BODY $\rangle$ 

 $\langle$ /HTML>

• Computer graphics functions, like:

```
$white = imagecolorallocate($image, 255, 255, 255);
imagefilledrectangle($image, 10, 10, 390, 290, $white);
```
### **Multimedia Functions in PHP Library (2)**

```
<?php
     $image = imagecreate(400,300);
     $gold = imagecolorallocate($image, 255, 240, 00);
     $white = imagecolorallocate($image, 255, 255, 255);
     imagefilledrectangle($image, 0, 0, 400, 300, $gold);
     for ($i = 4, $j = 3; $i < 400; $i += 8, $j += 6) {
       imagefilledrectangle($image, $i, $j, 400 - $i, $j+3, $white);
     } 
     imagepng($image);
```

```
 imagedestroy($image);
```
**?>**

### **Creating Flash Movies from PHP (1)**

• *Ming* is an open-source library for creating SWF (Shockwave for Flash) movies from PHP scripts, using an object-oriented style.

```
<?php
    Smov = new SWFMovie():
    Smov->setDimension(200.20):
    $shape = new SWFShape();
    $shape->setLeftFill($shape->addFill(0xff, 0, 0));
    Shape->movePenTo(0,0):$shape->drawLineTo(199,0);
    $shape->drawLineTo(199,19);
    $shape->drawLineTo(0,19);
    $shape->drawLineTo(0,0);$mov-\text{add}(\$\text{shape});
    header('Content-type: application/x-shockwave-flash');
    $mov->output();
2>
```
<EMBED src="ming1.php" menu="false" quality="best" bgcolor="#FFFFFF" swLiveConnect="FALSE" WIDTH="200" HEIGHT="200" TYPE="application/x-shockwave-flash" PLUGINSPAGE="http://www.macromedia.com/shockwave/download/index.cgi? P1 Prod Version=ShockwaveFlash">

### **Creating Flash Movies from PHP (2)**

• Creating an animation (here animated text):

```
<?php
    $font = new SWFFont("Import.fdb");Stext = new SWFText():
    $text->setFont($font);
    Stext-2moveTo (300, 500);Stext - SetColor(0, 0xff, 0);Stext->setHeight(200);
    $text->addString("Text is surprisingly easy");
    Smovie = new SWFMovie():
    $movie->setDimension(6400, 4800);
    \texttt{Sdisplayer} = \texttt{Smovie-} \texttt{add}(\texttt{Stext});
    for(Si = 0; Si < 100; ++Si) {
        \texttt{Sdisplaytem-}rotate(-1);
        $displayitem->scale(1.01, 1.01);
        $movie->nextFrame();
    γ
    header('Content-type: application/x-shockwave-flash');
    $movie->output();
2>
```